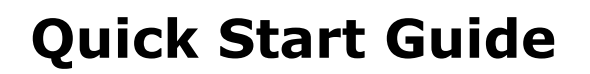

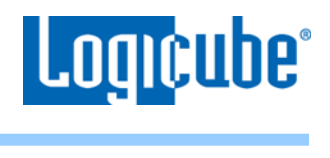

## **Thunderbolt™ 3/USB-C I/O Card**

**Installation Instructions**

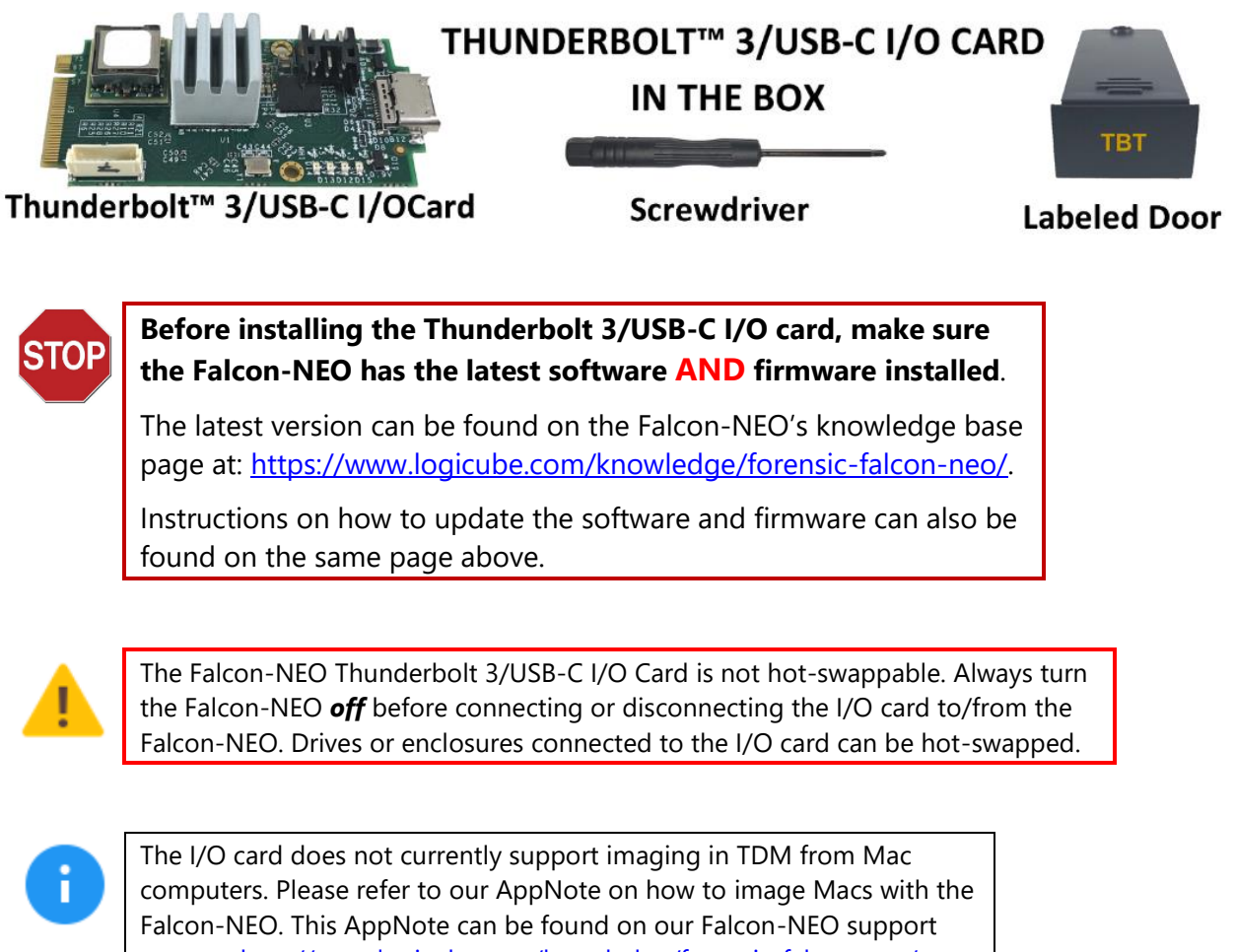

page at:<http://www.logicube.com/knowledge/forensic-falcon-neo/>

To install the Thunderbolt 3/USB-C I/O card:

- 1. Turn the Falcon-NEO OFF and disconnect the AC adapter/power supply from the back of the Falcon-NEO.
- 2. Turn the Falcon-NEO upside-down and use the included screwdriver to remove the desired I/O port door:

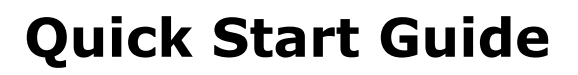

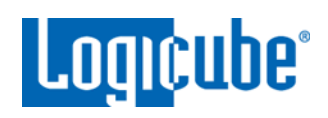

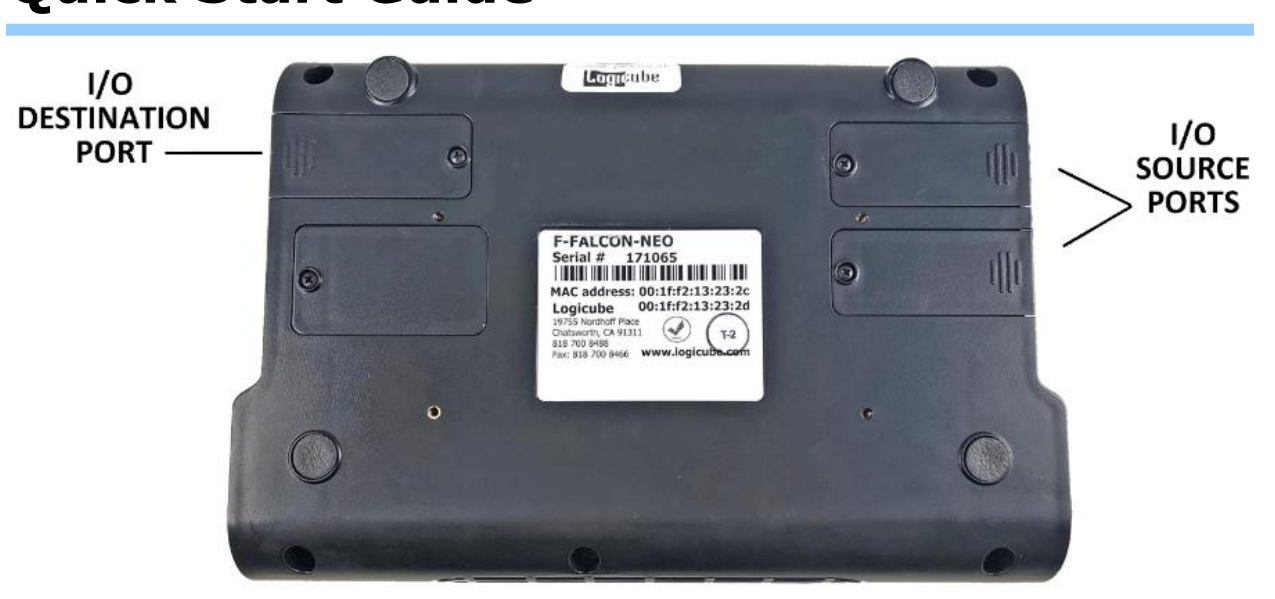

3. The open I/O port should look like this:

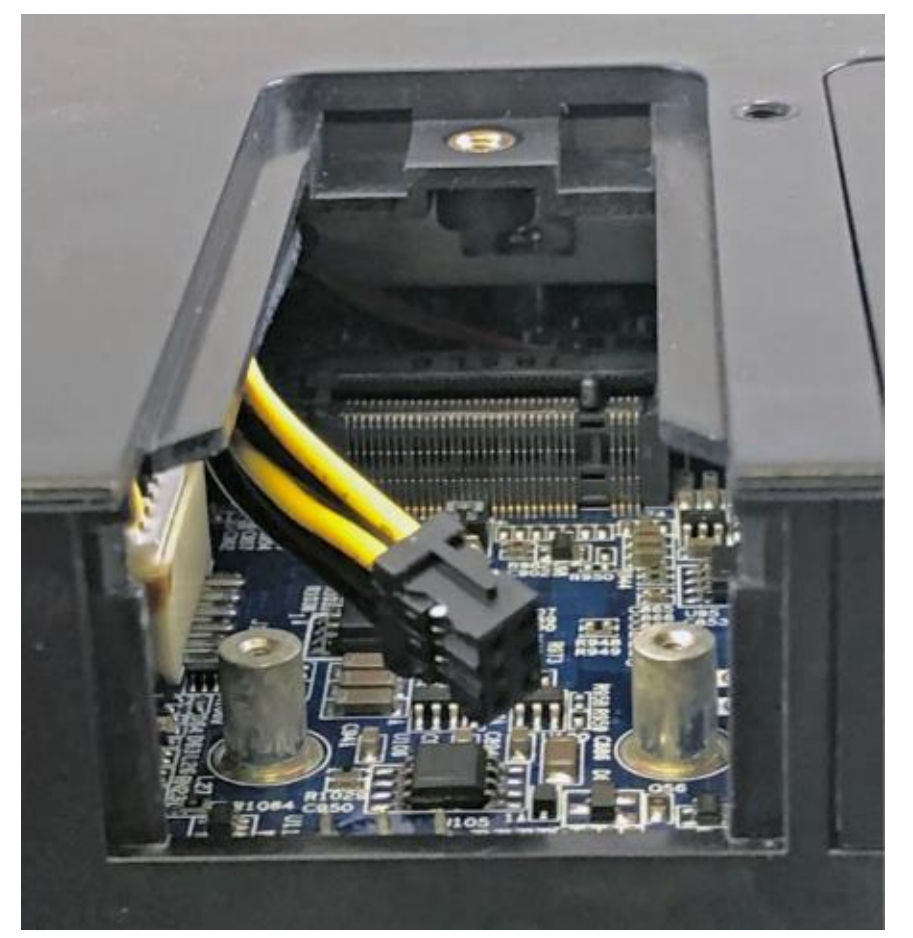

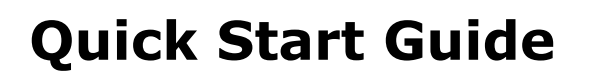

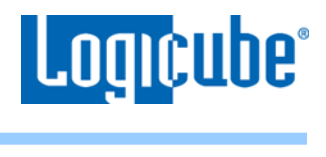

4. Take the Thunderbolt/USB-C I/O card and connect it to the I/O port.

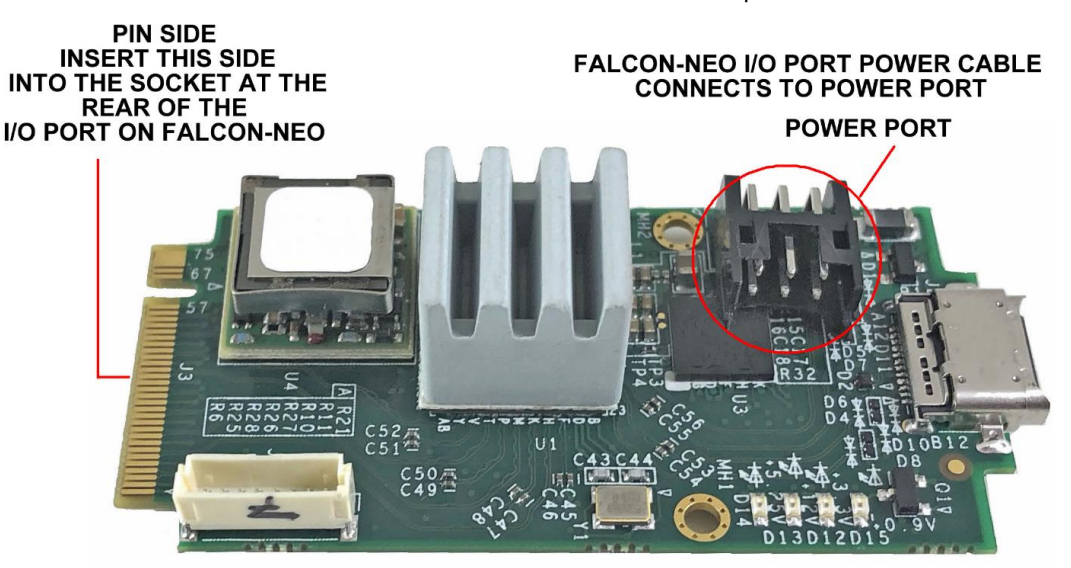

5. Take the power cable from the Falcon-NEO and connect it to the power port on the Thunderbolt/USB-C I/O card. Once the power is connected, connect the Thunderbolt/USB-C I/O card into the open I/O port.

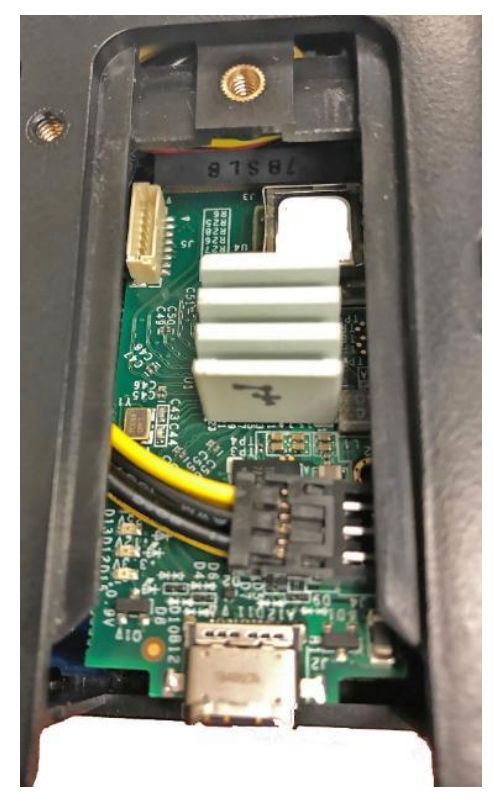

## **Quick Start Guide**

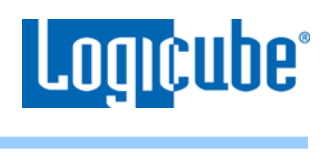

6. Using the included screwdriver, tighten the two small screws on each side of the I/O card into the post.

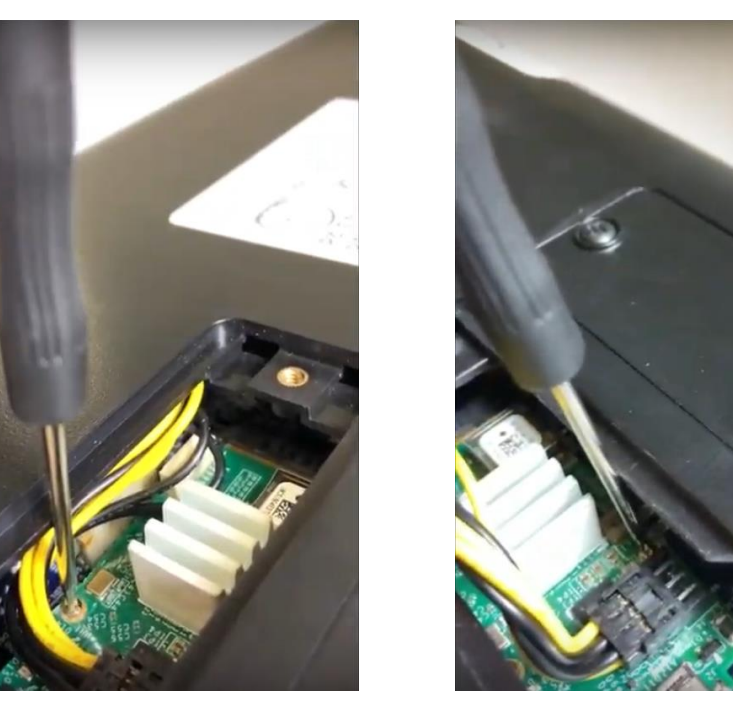

- 7. Take the labeled door and attach it back to the open I/O port. Use the included screwdriver to retighten the screw to the I/O port door.
- 8. Repeat steps 2 through 5 to install other Thunderbolt/USB-C I/O cards to any of the other available I/O ports.

Once all the Thunderbolt/USB-C I/O cards have been properly installed, the Falcon-NEO can now be used with Thunderbolt/USB-C external drives and storage enclosures. Any connected Thunderbolt/USB-C external drive and enclosure should appear like any other drive.

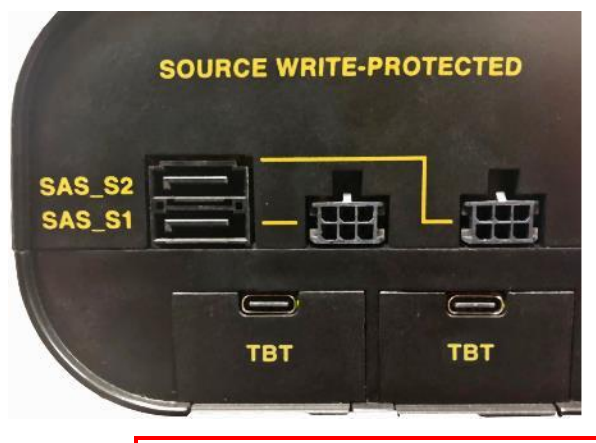

The Falcon-NEO Thunderbolt 3/USB-C I/O Card is not hot-swappable. Always turn the Falcon-NEO *off* before connecting or disconnecting the I/O card to/from the Falcon-NEO. Drives or enclosures connected to the I/O card can be hot-swapped.

## **Quick Start Guide**

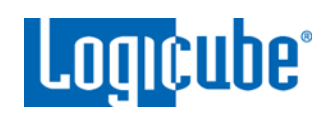

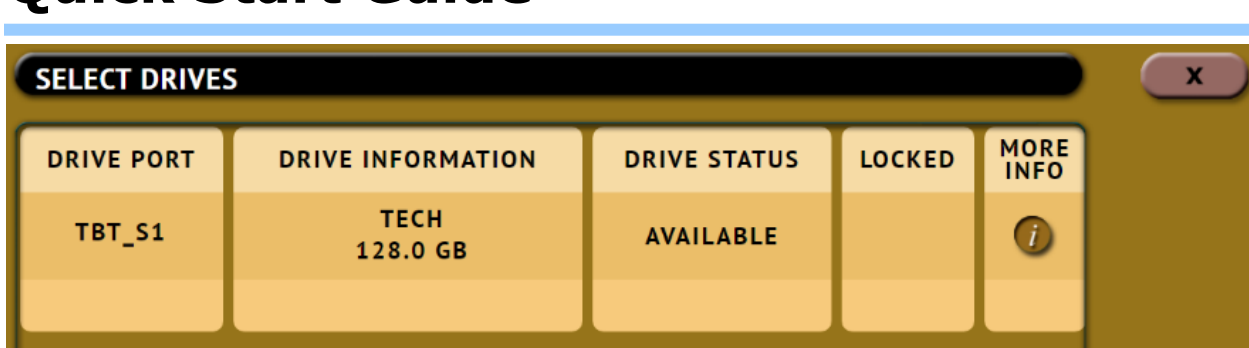

## **Technical Support Information**

For further assistance please contact Logicube Technical Support By phone: (**+1) 818.700.8488, option 3, 8 a.m. – 5 p.m. PT, M-F (excluding US legal holidays)** or by email: **techsupport@logicube.com**